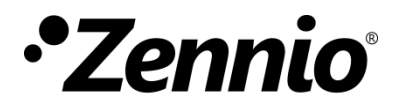

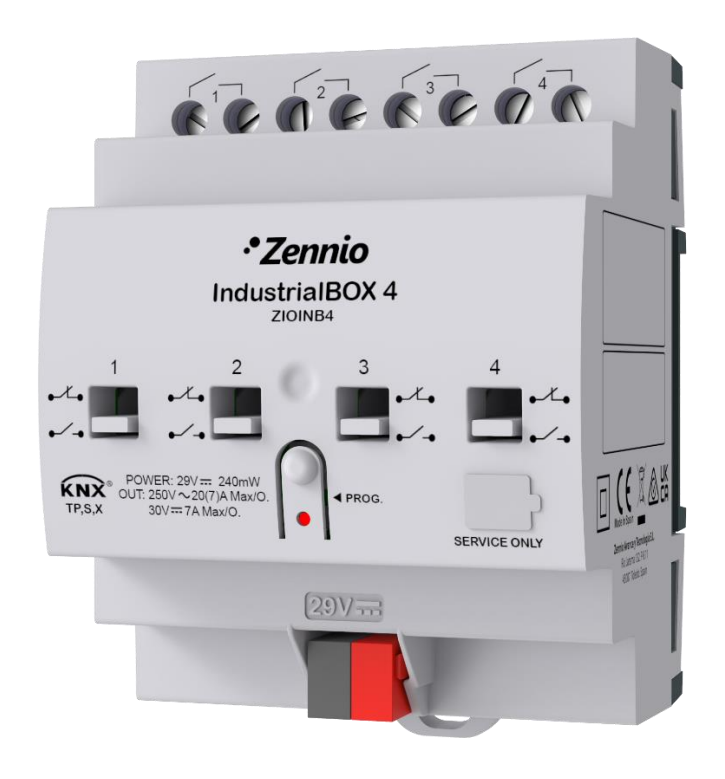

# **IndustrialBOX 4**

## **Industrial Actuator with 4 Outputs Mechanical Manual Control and KNX Secure**

#### **ZIOINB4**

Application programme version: [1.0] User manual edition: [1.0] a

USER MANUAL USER MANUAL

[www.zennio.com](https://www.zennio.com/)

## <span id="page-1-0"></span>**CONTENTS**

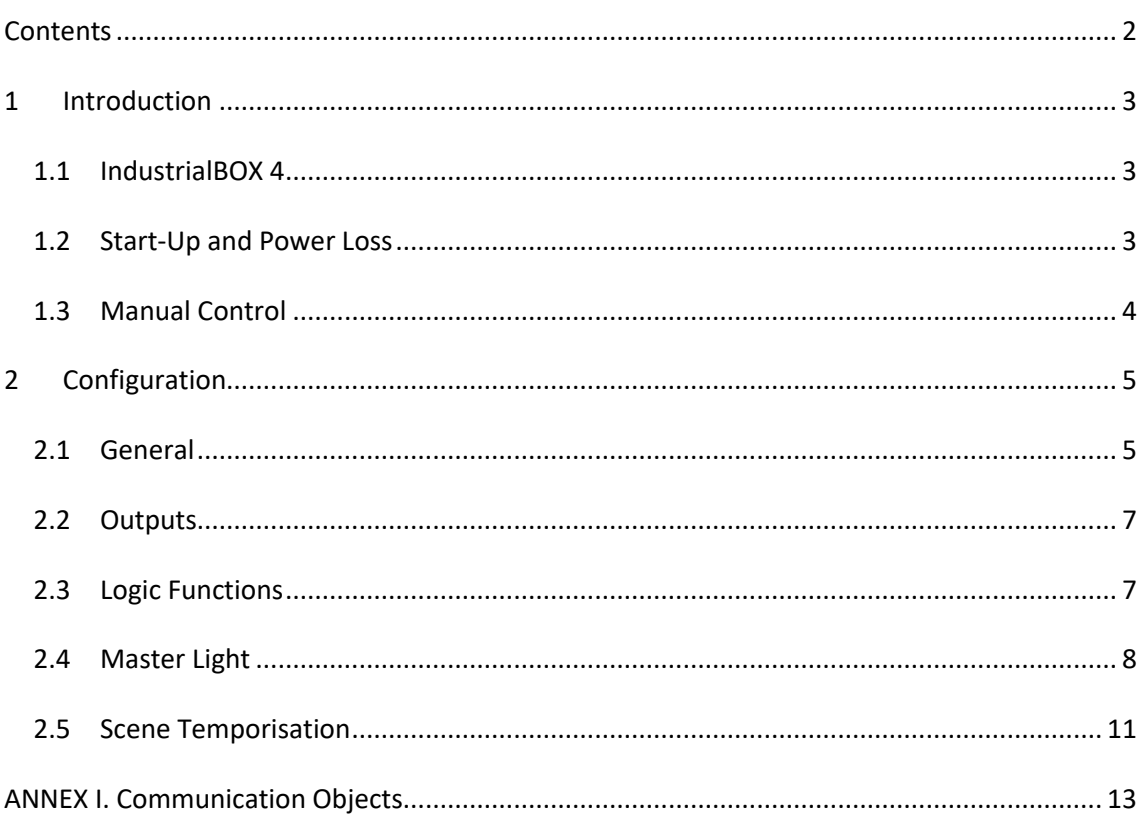

## <span id="page-2-0"></span>**1 INTRODUCTION**

### <span id="page-2-1"></span>**1.1 INDUSTRIALBOX 4**

**IndustrialBOX 4** from **Zennio** is a versatile **KNX Secure industrial actuator** featuring a wide variety of functions:

- **4 relay outputs**, configurable as up to **4 individual ON/OFF outputs**.
- **20 customisable, multi-operation logic functions**.
- **2 master light control modules** for an easy, out-of-the-box control of a set of luminaires (or functionally equivalent devices) one of which acts as a general lamp and the others as secondary lamps.
- **Scene-triggered action control**, with an optional delay in the execution.
- **Manual operation** of the 4 relay outputs through the on-board **operable switches independently of the power supply**.
- **Heartbeat** or periodic "still-alive" notification.
- **P** Relay Switches Counter.
- **.** KNX Security.

For detailed information about the functionality and configuration of KNX security, consult the specific user manual "KNX Security", available in the product section of the Zennio web portal [\(www.zennio.com\)](https://www.zennio.com/).

## <span id="page-2-2"></span>**1.2 START-UP AND POWER LOSS**

During the start-up of the device, the Prog./Test LED will blink in blue colour for a few seconds before the device is ready. External orders will not be executed during this time, but afterwards.

Depending on the configuration, some specific actions will also be performed during the start-up. For example, the integrator can set whether the output channels should switch to a particular state and whether the device should send certain objects to the bus after the power recovery. Please consult the next sections of this document for further details.

On the other hand, when a bus power failure takes place, the device will interrupt any pending actions, and will save its state so it can be recovered once the power supply is restored.

If a power loss takes place, while the individual outputs will switch to the specific state configured in ETS (if any).

### <span id="page-3-0"></span>**1.3 MANUAL CONTROL**

IndustrialBOX 4 allows manually switching its output relays through the respective **switches on the top of the device**. A specific switch is therefore available per output.

This manual control is **purely mechanic,** meaning that **can always be performed**, regardless of whether the outputs are enabled, or whether the device is powered. Due to this feature, **the device cannot know the state of the relay**, no objects related to the states of the outputs will be transmitted when switching them manually.

**Important**: *it is strongly recommended not to mix control through communication objects at runtime and manual control in order to avoid inconsistencies between the state indicated by the device and its actual state.*

#### **Notes**:

- *In block/alarm state, the state of an output can be manually switched.*
- *If after using manual control is wanted to synchronize the states, it is most advisable to perform a bus power failure o send an On/Off order via object.*

## <span id="page-4-0"></span>**2 CONFIGURATION**

### <span id="page-4-1"></span>**2.1 GENERAL**

After importing the corresponding database in ETS and adding the device into the topology of the desired project, the configuration process begins by entering the Parameters tab of the device.

#### **ETS PARAMETERISATION**

The only parameterisable screen that is always available is "General". From this screen it is possible to activate/deactivate all the required functionality.

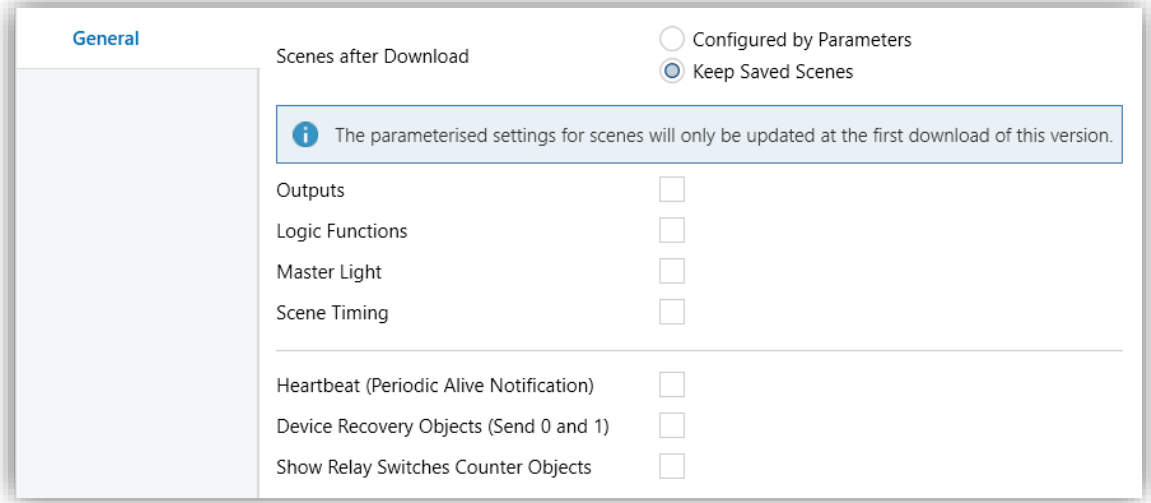

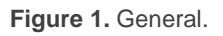

**Scenes after Download** [*Configured by Parameters / Keep Saved Scenes*]: allows defining whether the value of the scenes is the configured by parameter or whether the previously saved value is kept after download.

**Note**: *if "Keep Saved Scenes" option has been configured, but it is the first download of the device or a different version from the current one, the values configured by parameter will be adopted. If new scenes are added in successive downloads, it will be necessary to perform a download by checking the option "Configured by Parameters" to ensure the correct operation of these scenes.*

- Outputs [*disabled / enabled*]<sup>1</sup>: enables o disables the "Outputs" tab on the left menu. See section [2.2](#page-6-0) for more details.
- **Logic Functions** [*disabled / enabled*]: enables o disables the "Logic Functions" tab on the left menu. See section [2.2](#page-6-0) for more details.
- **Master Light** [*disabled / enabled*]: enables o disables the "Master Light" tab on the left menu. See section [2.4](#page-7-0) for more details.
- **Scene Temporization** [*disabled / enabled*]: enables o disables the "Scene Temporization" tab on the left menu. See section [2.5](#page-10-0) for more details.
- **Heartbeat (Periodic Alive Notification)** [*disabled / enabled*]: this parameter lets the integrator incorporate a one-bit object to the project ("**[Heartbeat] Object to Send '1'**") that will be sent periodically with value "1" to notify that the device is still working (*still alive*).

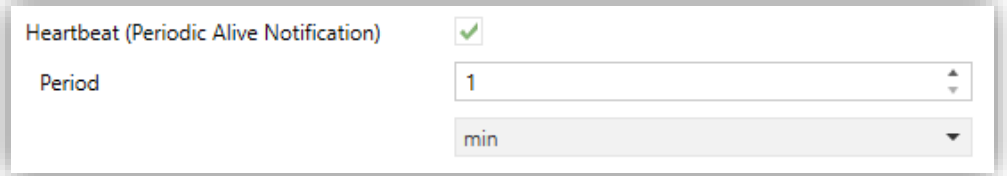

**Figure 2.** Heartbeat (Periodic Alive Notification).

**Note**: *The first sending after download or bus failure takes place with a delay of up to 255 seconds, to prevent bus overload. The following sendings match the period set.*

**Device Recovery Objects (Send 0 and 1)** [*disabled / enabled*]: this parameter lets the integrator activate two new communication objects ("**[Heartbeat] Device Recovery**"), which will be sent to the KNX bus with values "0" and "1" respectively whenever the device begins operation (for example, after a bus power failure). It is possible to parameterise a certain **delay** [*0…255*] to this sending.

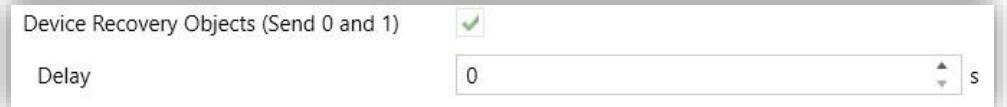

**Figure 3. Device Recovery Objects.** 

<sup>1</sup> The default values of each parameter will be highlighted in blue in this document, as follows: [*default* / rest of options].

**Note***: after download or bus failure, the sending takes place with a delay of up to 6,35 seconds plus the parameterised delay, to prevent bus overload.*

**Show Relay Switches Counter Objects** [*disabled / enabled*]: enables two communication objects to keep track of the number of switches performed by each of the relays ("**[Relay X] Number of Switches**") and the maximum number of switches carried out in a minute ("**[Relay X] Maximum Switches per Minute**").

**Note**: *manually performed switching operations are not taken into account when indicating the number of switches operations and the maximum switches per minute of a given relay by object.*

## <span id="page-6-0"></span>**2.2 OUTPUTS**

**IndustrialBOX 4** incorporates **4 relay outputs**, configurable as **individual outputs**, which allows an independent control of loads. Please refer to the "**Individual Binary Outputs**" user manual, available under the product section at [www.zennio.com.](https://www.zennio.com/)

## **2.3 LOGIC FUNCTIONS**

This module makes it possible to perform numeric and binary operations to incoming values received from the KNX bus, and to send the results through other communication objects specifically enabled for this purpose.

MINiBOX 40 v3 can implement **up to 20 different and independent functions**, each of them entirely customisable and consisting in **up to 4 consecutive operations each**.

The execution of each function can depend on a configurable **condition**, which will be evaluated every time the function is **triggered** through specific, parameterisable communication objects. The result after executing the operations of the function can also be evaluated according to certain **conditions** and afterwards sent (or not) to the KNX bus, which can be done every time the function is executed, periodically or only when the result differs from the last one.

Please refer to the "**Logic Functions**" user manual, available within the IndustrialBOX 4 product section at the Zennio homepage, [www.zennio.com,](https://www.zennio.com/) for detailed information about the functionality and the configuration of the related parameters.

### <span id="page-7-0"></span>**2.4 MASTER LIGHT**

IndustrialBOX 4 implements **two Master Light** which can be enabled and configured independently.

The Master Light function brings the option to monitor the state of up to 12 light sources (or even more, if the Master Light controls from multiple Zennio devices are linked together) or of any other elements whose state is transmitted through a binary object and, depending on those states, perform a *master order* every time a certain trigger signal (again, a binary value) is received through a specific object.

Such master order will consist in:

- A **general switch-off** order, if at least one of the up to twelve status objects is found to be on.
- A **courtesy switch-on** order, if none of the up to twelve status objects is found to be on.

Note that the above switch-off and switch-on orders are not necessarily a binary value being sent to the bus – it is up to the integrator the decision of what to send to the KNX bus in both cases: a shutter order, a thermostat setpoint or mode switch order, a constant value, a scene… Only the trigger object and the twelve status objects are required to be binary (on/off).

The most typical scenario for this Master Light control would be a hotel room with a master pushbutton next to the door. When leaving the room, the guest will have the possibility of pressing on the master pushbutton and make all the lamps turn off together. Afterwards, back on the room and with all the lamps off, pressing on the same master pushbutton will only make a particular lamp turn on (e.g., the closest lamp to the door) – this is the courtesy switch-on.

Besides, it is possible to concatenate two or more Master Light modules by means of a specific communication object which represents the general state of the light sources of each module. Thereby, it is possible to expand the number of light sources by considering the general state of one module as an additional light source for another.

#### **ETS PARAMETERISATION**

Once the Master Light function has been enabled, a specific tab will be included in the menu on the left. This new parameter screen contains the following options:

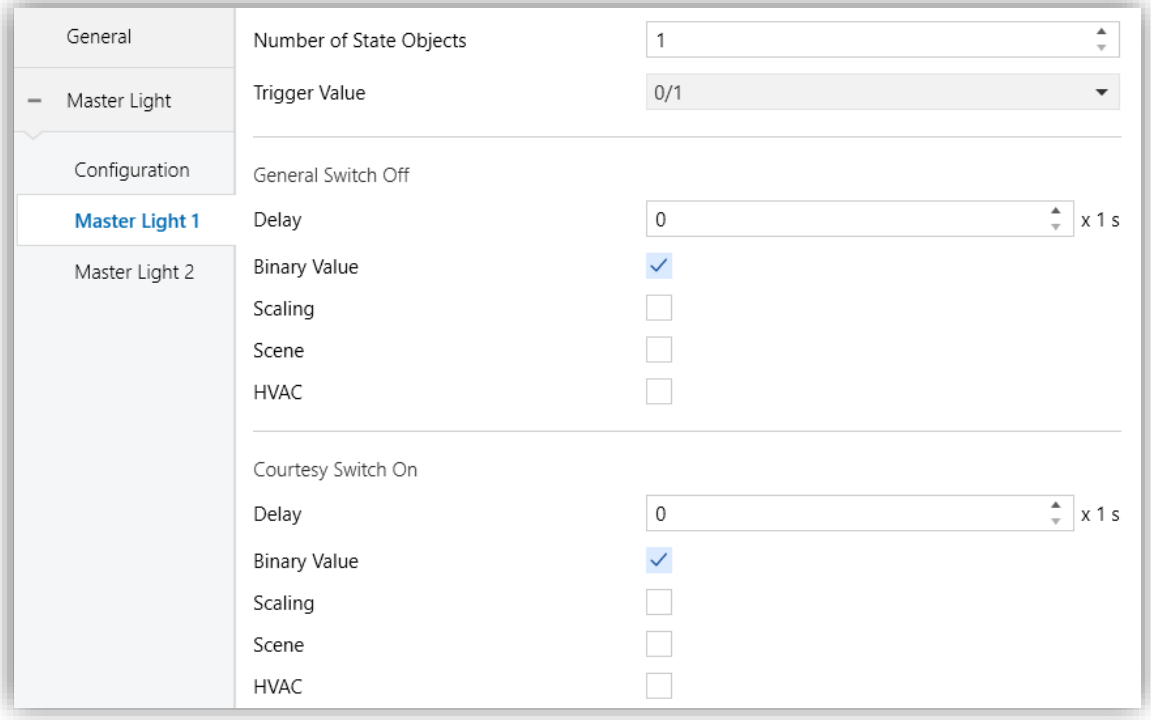

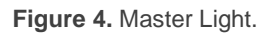

**Number of State Objects** [*1…12*]: defines the number of 1-bit status objects required. These objects are called "**[ML] Status Object** *n*."

In addition, the general status object ("**[ML] General status**") will always be available in the project topology. It will be sent to the bus with a value of "1" whenever there is at least one of the above state objects with such value. Otherwise (i.e., if none of them has a value of "1"), it will be sent with a value of "0".

- **Trigger Value** [*0 / 1 / 0/1*]: sets the value that will trigger, when received through "**[ML] Trigger**", the master action (the general switch-off or the courtesy switch-on).
- **General Switch-Off**.
	- ➢ **Delay** [*0…255*] [*x 1 s*]: defines a certain delay (once the trigger has been received) before the execution of the general switch-off. The allowed range is 0 to 255 seconds.
- ➢ **Binary Value** [*disabled / enabled*]: if checked, object "**[ML] General Switch-off: Binary Object**" will be enabled, which will send one "0" whenever the general switch-off takes off.
- ➢ **Scaling** [*disabled / enabled*]: if checked, object "**[ML] General Switchoff: Scaling**" will be enabled, which will send a percentage value (configurable in **Value** [*0…100*]) whenever the general switch-off takes off.
- ➢ **Scene** [*disabled / enabled*]: if checked, object "**[ML] General Switchoff: Scene**" will be enabled, which will send a scene run / save order (configurable in **Action** [*Run / Save*] and **Scene Number** [*1…64*]) whenever the general switch-off takes off
- ➢ **HVAC** [*disabled / enabled*]: if checked, object "**[ML] General Switchoff: HVAC mode**" will be enabled, which will send an HVAC thermostat mode value (configurable in **Value** [*Auto / Comfort / Standby / Economy / Building Protection*) whenever the general switch-off takes off.

**Note**: *the above options are not mutually exclusive; it is possible to send values of different nature together*.

#### **Courtesy Switch-On**:

The parameters available here are entirely analogous to those already mentioned for General Switch-Off. However, in this case the names of the objects start with "**[ML] Courtesy Switch-On (…)**." On the other hand, sending **scene save orders** is not possible for the courtesy switch-on (only orders to play scenes are allowed).

**Note**: *object "[ML] Courtesy Switch-On: Binary Object" sends the value "1" (when the courtesy switch-on takes place), in contrast to object "[ML] General Switch-Off: Binary Object", which sends the value "0" (during the general switch-off, as explained above)*.

## <span id="page-10-0"></span>**2.5 SCENE TEMPORISATION**

The scene temporisation allows imposing **delays over the scenes of the outputs**. These delays are defined in parameters and can be applied to the execution of one or more scenes that may have been configured.

Please bear in mind that, as multiple delayed scenes can be configured for each individual output, in case of receiving an order to execute one of them when a previous temporisation is still pending for that output, such temporisation will be interrupted and only the delay and the action of the new scene will be executed.

#### **ETS PARAMETERISATION**

Prior to setting the **scene temporisation**, it is necessary to have one or more scenes configured in some of the outputs. When entering the Configuration window under Scene Temporization, all configured scenes will be listed, together with a few checkboxes to select which of them need to be temporised, as shown in [Figure 5.](#page-10-1)

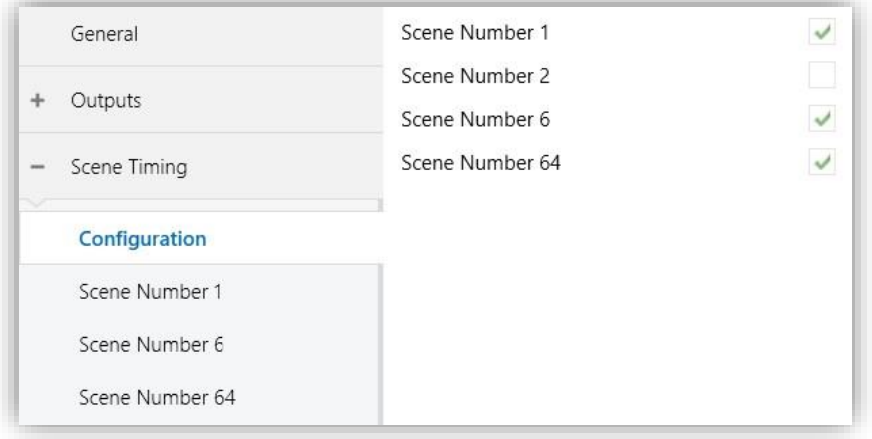

**Figure 5.** Scene temporisation.

<span id="page-10-1"></span>Enabling a certain **scene number n** brings a new tab with such name to the menu on the left, from which it is possible to configure the temporisation of that scene for each of the outputs where it has been configured.

| General                         | Scene 1. Output 1 Delay | 0            | ▲<br>$\overline{\mathbf{v}}$ |
|---------------------------------|-------------------------|--------------|------------------------------|
| Outputs<br>÷                    |                         | S            | $\overline{\phantom{a}}$     |
| Scene Timing<br>$\qquad \qquad$ | Scene 1. Output 2 Delay | 0            | ▴<br>$\overline{\mathbf{v}}$ |
| $\checkmark$                    |                         | S            |                              |
| Configuration                   | Scene 1. Output 3 Delay | $\mathbf{0}$ | ᅀ<br>$\overline{\mathbf{v}}$ |
| <b>Scene Number 1</b>           |                         | S            |                              |
| Scene Number 6                  |                         |              | ᅀ                            |
| Scene Number 64                 | Scene 1. Output 4 Delay | 0            | $\overline{\mathbf{v}}$      |
|                                 |                         | S            |                              |

Figure 6. Configuration of the scene temporisation.

Therefore, parameter "**Scene m. Z Delay**" [*0…3600* [*s*] */ 0…1440* [*min*] */ 0…24* [*h*]], defines the delay that will be applied to the action defined in Z for the execution of scene m (where Z may be a specific individual output).

**Note**: *in the configuration of a scene of an output it is possible to parameterize several scenes with the same scene number. This means that several delay parameters associated with the same output appear in the configuration tab of the delays of that scene. With this parameterization, the behaviour will be as follows: the action and delay of the first scene parameterized with the same scene number will always prevail, where the highest priority scene is 1 (the first in the scene configuration tab) and the lowest priority is the last.*

## **ANNEX I. COMMUNICATION OBJECTS**

**P** "Functional range" shows the values that, with independence of any other values permitted by the bus according to the object size, may be of any use or have a particular meaning because of the specifications or restrictions from both the KNX standard or the application programme itself.

<span id="page-12-0"></span>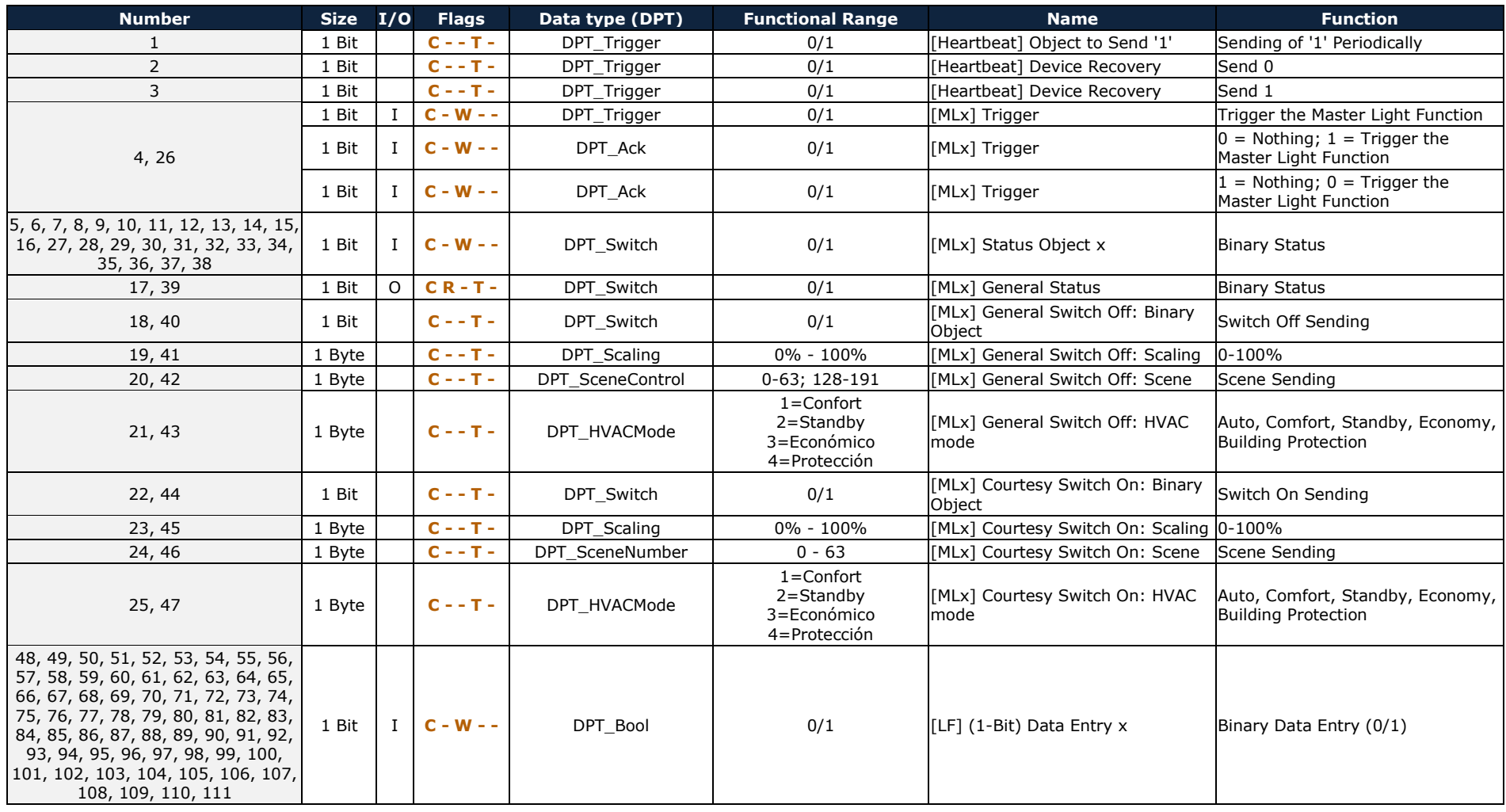

![](_page_13_Picture_608.jpeg)

![](_page_14_Picture_0.jpeg)

**Join and send us your inquiries about Zennio devices: [https://support.zennio.com](https://support.zennio.com/)**

### **Zennio Avance y Tecnología S.L.**

C/ Río Jarama, 132. Nave P-8.11 45007 Toledo, España.

*Tel. +34 925 232 002*

*www.zennio.com info@*zennio*.com*